# *T0110 TÁVADÓ*

## **Programozható hőmérséklet távadó 4-20 mA kimenettel**

## **Kezelési leírás**

## **Kezelési leírás a T0110 hőmérséklet távadóhoz**

A távadót környezeti levegő hőmérsékletének °C-ban, vagy °F-ban történő mérésre fejlesztették ki. A hőérzékelő a távadó nem eltávolítható részét képezi. A mért értéket LCD kijelző jeleníti meg. Lehetőség van az LCD kijelző kikapcsolására. A távadó huroktáplálású áramkörbe kapcsolandó.

Valamennyi távadó PC-s beállítása az SP003 kommunikációs kábellel történik (ez nem tartozéka a távadónak). Az ehhez szükséges *TSensor* konfiguráló program ingyenesen letölthető a gyártó [www.cometsystem.com](http://www.cometsystem.com/) honlapjáról. A programmal lehetőség van a méréstartomány beállítására, valamint az LCD ki-, vagy bekapcsolására. Ez a program támogatja a távadó kalibrálását is. A kalibrálási eljárást a "*Calibration manual.pdf*" fájl tartalmazza, amely a programmal együtt települ fel.

**A T**xxxx**L** távadó változatok a tömszelencés kábel csatlakozás helyett vízálló csatlakozóval készülnek és könnyű, gyors csatlakoztatás biztosít. **Az RSFM4 Lumberg** csatlakozó védettségi fokozata IP67.

**A T**xxxx**Z** távadó változatok nem szabványos kivitelek. Leírásukat ezen kezelési leírás nem tartalmazza.

**Mielőtt a távadót csatlakoztatná, olvassa el ezen kezelési leírást!**

#### **Az eszköz gyári beállításai**

A távadót gyárilag a következő paraméterekre állítják:

**I1 kimenet értékei:** hőmérséklet – 4…20 mA megfelel -30…+80 °C-nak **Kijelző:** bekapcsolva

**Lehetőség van a beállítások módosítására PC-vel a kezelési leírás végén található leírás alapján.** 

#### **A távadó telepítése**

A távadó fali kivitelű. A rögzítéshez a műszerház két oldalán egy-egy furat található. Ne csatlakoztassa a távadót, ha a táplálás be van kapcsolva. A T0110 távadó sorkapcsai a fedél négy rögzítő csavarjának eltávolításával érhetők el. Húzza át a csatlakozó kábelt az eszköz oldalán lévő tömszelencén. Csatlakoztassa a kábelt a sorkapcsokhoz helyes polaritással (Lásd. ábrán) A sorkapcsok rugós szorításúak és megfelelő csavarhúzóval nyithatók. A nyitáshoz helyezze a csavarhúzót a felső nyílásba és emelje meg vele. Ne felejtse el a tömszelencét megszorítani és a fedelet visszahelyezni. Erre az IP65 szerinti védettség biztosítása miatt van szükség. A kiegészítő csatlakozó aljzattal rendelkező T0110L távadó bekötése a kezelési leírás A mellékletében leírtak szerint történik.

Kéterű árnyékolt rézkábel használata javasolt, max. hossz 1 200 m. A kábelt beltéren kell elhelyezni. Ne vezessük a kábelt erősáramú kábelezéssel párhuzamosan. A biztonságos távolság legalább 5 m, ellenkező esetben nem várt zavarjelek keletkezhetnek. A T0110-nél használt kábel külső átmérője 3,8 és 8 mm között lehet. (pl. SYKFY), a T0110L-nél a a csatlakozó aljzatnak megfelelő. Ne csatlakoztassa az árnyékolást a csatlakozó oldalon.

Olyan alkalmazásoknál, ahol a légáram túl alacsony, előfordulhat, hogy a mérési pontosság alacsonyabb lesz (tized °C-ban) a távadónál jelentkező nem kívánatos hőhatás miatt, amelyet az elektronika saját hőkibocsátása eredményez. A távadó mechanikai konstrukciója és működési helyzete csökkenti ezt a hatást, de kritikus alkalmazásoknál javasoljuk az Rz ellenállás értékének optimális megválasztását (Lásd. Tipikus bekötési alkalmazások) Ezzel minimális értékre csökkenthető a távadó hődisszipációja) Ha az Uss és Rz ismert, akkor egy megfelelő ellenállás hurokkörbe kapcsolásával ez kiküszöbölhető.

A villamos csatlakoztatást csak szakképzett, az üzemeltetés szabályt ismerő személy végezheti.

## **Külső méretek – T0110**

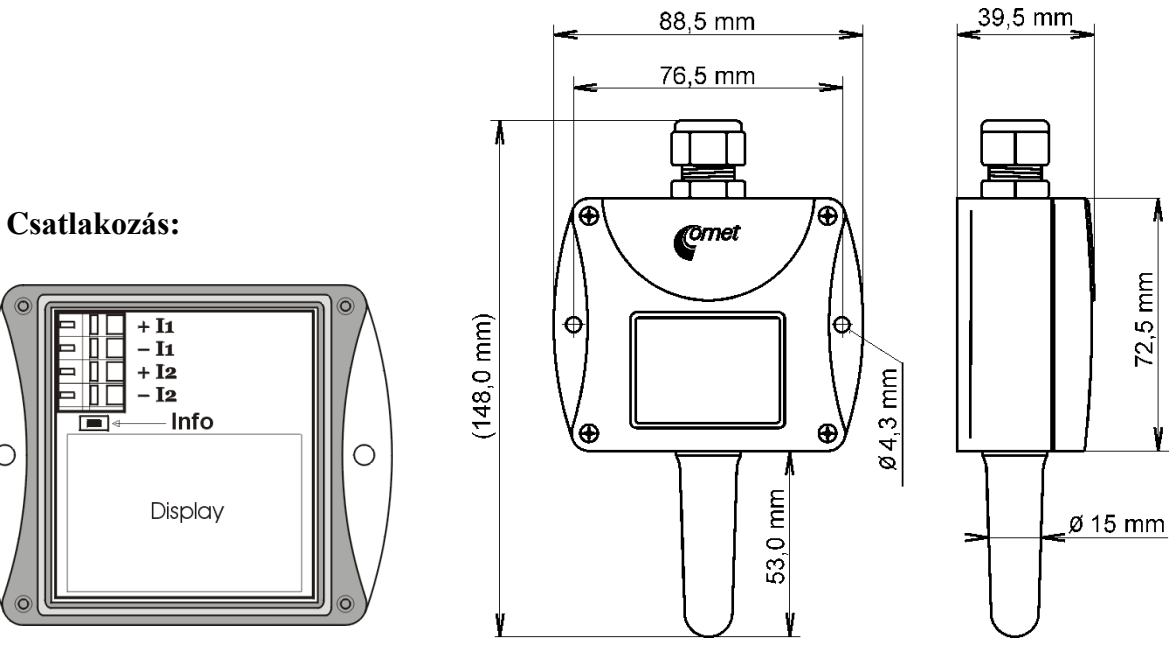

**Külső méretek– T0110L**

 $\circ$ 

**Csatlakozás:** Lásd. A Melléklet

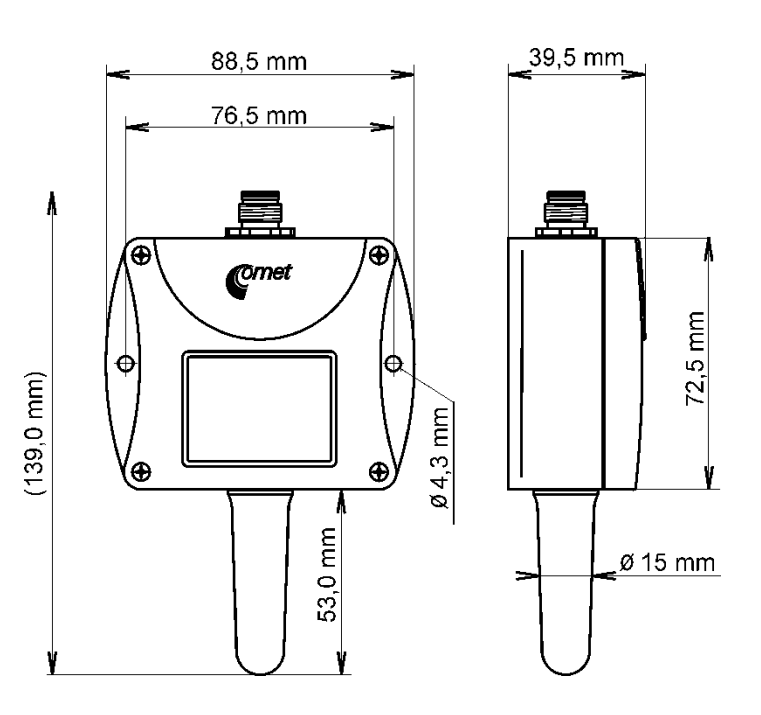

## **Tipikus bekötés**

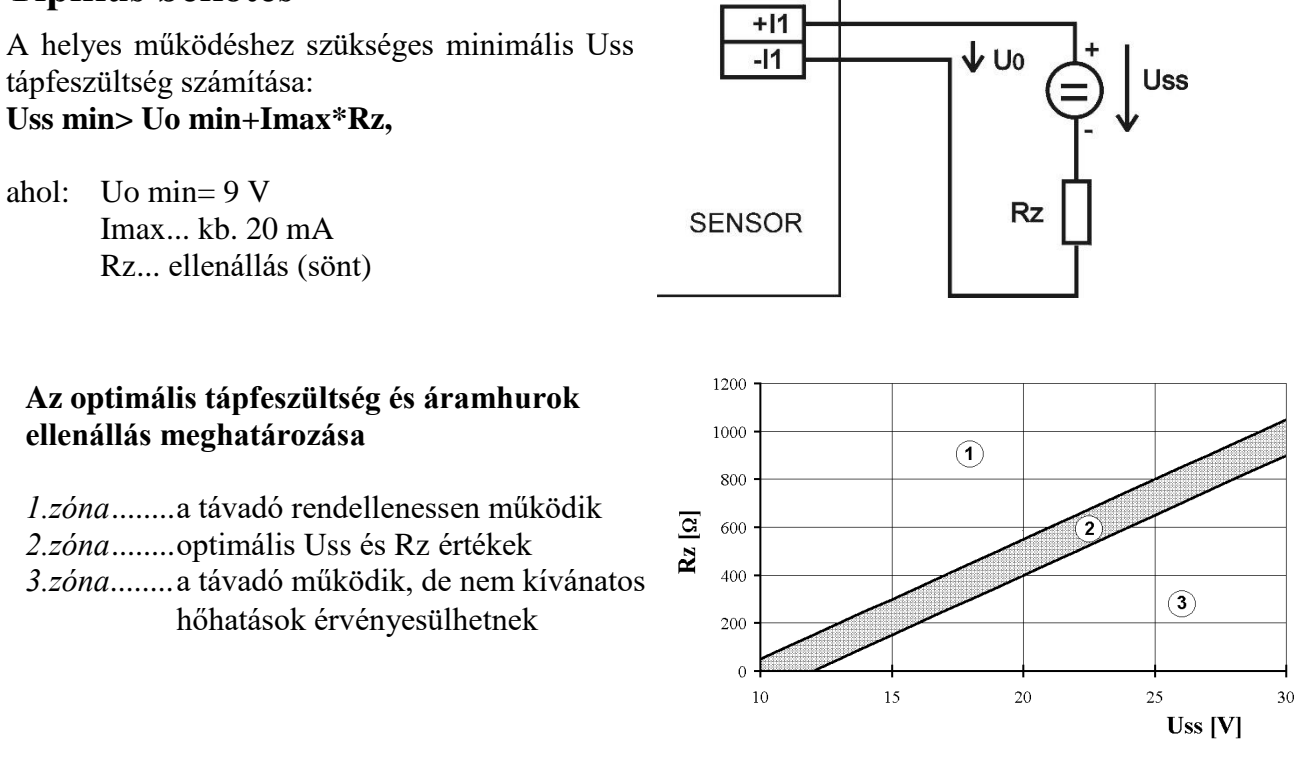

## **Az LCD információs üzemmódja**

A távadó különböző beállítási ellenőrizhetők számítógép nélkül. Ehhez elegendő mindössze az I1 áramhurokra táplálást kapcsolni.

Távolítsa el a távadó fedőlapját és rövid időre nyomja meg a kijelző és a kapocspontok közötti nyomógombot egy eszközzel (pl. csavarhúzóval)

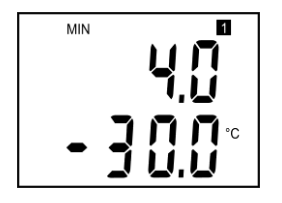

Az 1 kimenet tartománya és mértékegység típusa (I1 áramhurok =  $\cdot$ ,1" szimbólum a kijelzőn). Az 1 kimenethez tartozó mértékegység típusa, megjelenítve a kijelzőn (itt °C = hőmérséklet). A felső sorban az áram értéket, az alsó sorban az ahhoz rendelt hőmérsékletet mutatja. Itt a 4 mA-hez tartozik -30 °C.

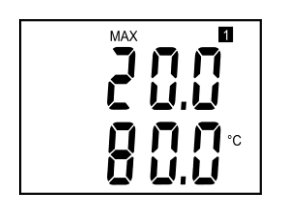

Nyomja meg a gombot ismét a felső pont értékeinek megjelenítéséhez. (ugyanaz a kimenet, ugyanazon mértékegységek). Hasonló, mint az előzőekben. Itt a 20 mA-hez tartozik 80 °C. Nyomja meg ismét a gombot a kijelző információs üzemmódjának befejezéséhez és az aktuális mért értékek megjelenítéséhez.

**Megjegyzés:** információs üzemmódban a távadó nem mér és kimenetet sem produkál. A távadó 15 s-ig marad információs üzemmódban és utána automatikusan mérési cilusra vált.

## **Az LCD kijelzőn megjelenített értékek mértékegységei**

**°C, °F**

Ezeken kívül a méret értéket és hibaüzeneteket jeleníti meg.

#### **Műszaki adatok:**

```
Analóg kimenet:
Hurok áram: 4…20 mA között
Áram kimenet hiba esetén: <3.8 mA, vagy >24 mA
```
#### **Mért paraméterek:**

Környezeti hőmérséklet: (belső RTD Pt1000/3850ppm hőérzékelő): Méréstartomány: -30…+80 °C kijelző felbontása: 0,1 °C Pontosság: ± 0,4 °C (LCD-n történő kijelzésre. Az analóg kimeneti értékre úgyszintén, ha a kimeneti tartomány a méréstartományon belül van).

**Tápellátás:** 9…30 V DC, max. feszültség ingadozás 0,5 %

Válaszidő (légsebesség kb.1 m/s): hőmérséklet: t90 < 4 min (hőmérséklet lépcső 20 °C) Javasolt kalibrálási intervallum: 2 év LCD kijelző megjelenítési frissítése: 0,5 s Kommunikáció PC-vel: USB porton keresztül SP003 USB kommunikációs kábellel Védettség: IP65 Működési feltételek: Működési hőmérséklet tartomány: -30…+80 °C, +70°C felett az LCD kijelző kikapcsol Működési páratartalom tartomány: 0…100 %RH A külső jellemzők specifikációja a cseh 33-2000-3 Nemzeti Szabvány szerint: normál körülmények az AE1, AN1, BE1 szerint Működési helyzet: érzékelőrúddal lefelé Elektromágneses kompatibilitás: EN 61326-1 szerint Nem engedélyezett beavatkozások: tilos az eszközt a műszaki paraméterekben rögzített értékektől eltérő feltételek mellett üzemeltetni. Tilos a használat kémiailag agressziv környezetben. Tárolási feltételek: hőmérséklet -30…+80°C, páratartalom 0…100 %RH, páralecsapódás mentes Méretek: Lásd. a méret rajzoknál Tömeg: kb. 140 g Műszerház anyaga: ABS

### **A távadó beállításával kapcsolatos műveletek:**

- Az eszköz beállítása a külön rendelhető, PC USB portjához csatlakoztatható LP003 USB kommunikációs kábel segítségével történik.
- Szükséges, hogy a TSensor konfiguráló program fel legyen telepítve PC-re. A program ingyenesen letölthető a [www.cometsystem.com](http://www.cometsystem.com/) honlapról. A telepítés során legyen figyelemmel az USB kommunikációs kábel driver-ére.
- Csatlakoztassa az SP003 kommunikációs kábelt a PC-hez. A telepített USB driver érzékelni fogja a kábelt és egy virtuális COM portot hoz létre a PC-n.
- Távolítsa el az eszköz fedőlapjának négy csavarját és vegye le a fedőlapot. Ha az eszköz már csatlakoztatva van a mérési rendszerhez, akkor kösse ki a csatlakozást a sorkapcsokból.
- Csatlakoztassa SP003 kommunikációs kábelt az eszközhöz. A kijelzőnek fel kell villannia, vagy legalább a szimbólumoknak 1 másodpercre. (ha az LCD előtte ki volt kapcsolva a programmal).
- Futtassa a telepített TSensor programot és válassza ki a megfelelő kommunikációs COM portot (a fent leírtaknak megfelelően).
- Amikor az új beállításokat elmentette és befejezte, távolítsa el a kábelt az eszközből, csatlakoztassa a mérőkábelt a sorkapcsokra és helyezze vissza a fedőlapot.

### **Az eszköz hibaállapot jelzései**

Az eszköz működés közben folyamatosan ellenőrzi magát. Hiba esetén az LCD-n a megfelelő hibakódot jelzi ki:

#### **Error 0**

#### Az első sorban kijelzett hibakód: "Err0".

Összegzett hiba az eszközben lévő memóriában tárolt beállításról. A kimenet < 3.8 mA. Ez az üzenet jelenik meg, ha helytelen beállítást, vagy kalibrációs adat sérülést érzékel. Ebben az állapotban az eszköz nem végez mérést és adatfeldolgozást. Ez egy komoly hiba, ez esetben lépjen kapcsolatba a műszer forgalmazójával.

#### **Error 1**

A mért érték a megengedett felső tartományon kívül van. Akkor az "Err1" hibaüzenet jelenik meg az LCD kijelzőn. A kimenet kb. 24,5 mA. Ez az állapot akkor áll elő, ha a mért hőmérséklet meghaladja a kb. 600°C-ot (azaz nem mérhető hőérzékelő ellenállás, szakadás lehetséges).

#### **Error 2**

"Err2" jelenik meg az LCD kijelzőn. Az áram kimenet 3,8 mA körüli. A mért érték a megengedett alsó tartományon kívül van. Ez az állapot akkor áll elő, ha a mért hőmérséklet alacsonyabb, mint kb. -210°C (azaz alacsony hőérzékelő ellenállás, rövidzárlat lehetséges).

#### **Error 3**

"Err3" jelenik meg az LCD kijelző felső sorában.

A belső A/D átalakító hibájára utaló üzenet (az átalakító nem válaszol, valószínűleg az A/D átalakító meghibásodott). Nem történik mérés. Az áram kimenet 3,8 mA körül van. Ez egy komoly hiba, ez esetben lépjen kapcsolatba a műszer forgalmazójával.

#### **Használat vége**

Az eszközt élettartama végén környezetkímélő módon meg kell semmisíteni!

### **Műszaki segítségnyújtást és szervíz**

Műszaki segítségnyújtást és szervízt a forgalmazó biztosít. A kapcsolathoz olvassa el az eszköz garancialapját.

## **A Melléklet**

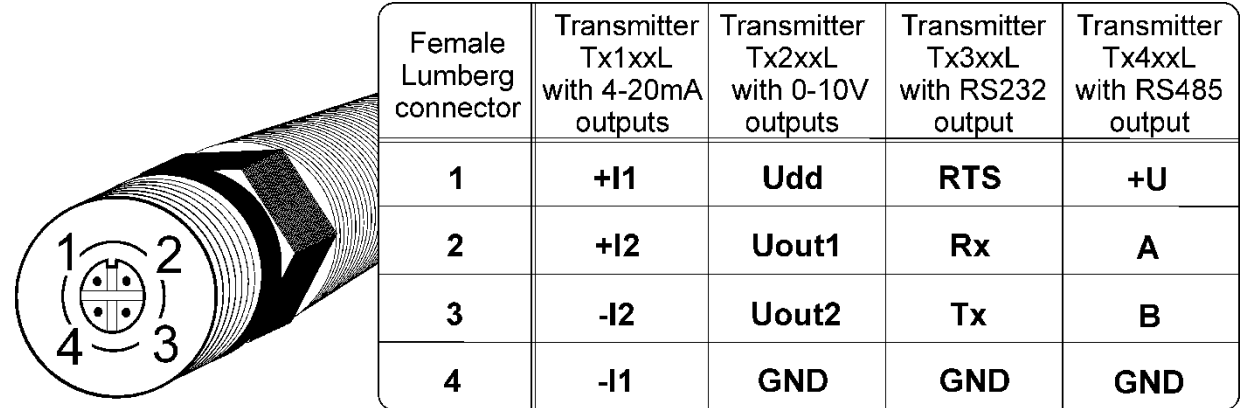